## Retiree Reporting: Web Entry

Employers are required to report to NHRS any retirees who worked in part-time positions in the prior calendar year. Retirees must be reported on an annual basis, no later than February 15 each year. Please note that employers with no NHRS retirees on their payroll are also required to report to NHRS.

1. To report retirees via web entry, log into the Data Reporting System (DRS) and click on Batch Maintenance in the Retiree Reporting section of the menu.

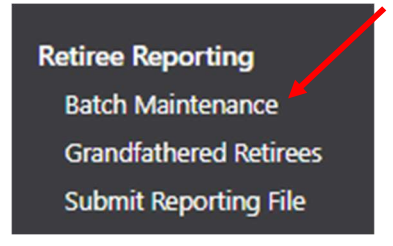

2. Click View on the scheduled batch for the calendar year you are reporting. Note: Previously posted batches from prior years also will be listed on this screen. The current batch will show a status of Scheduled.

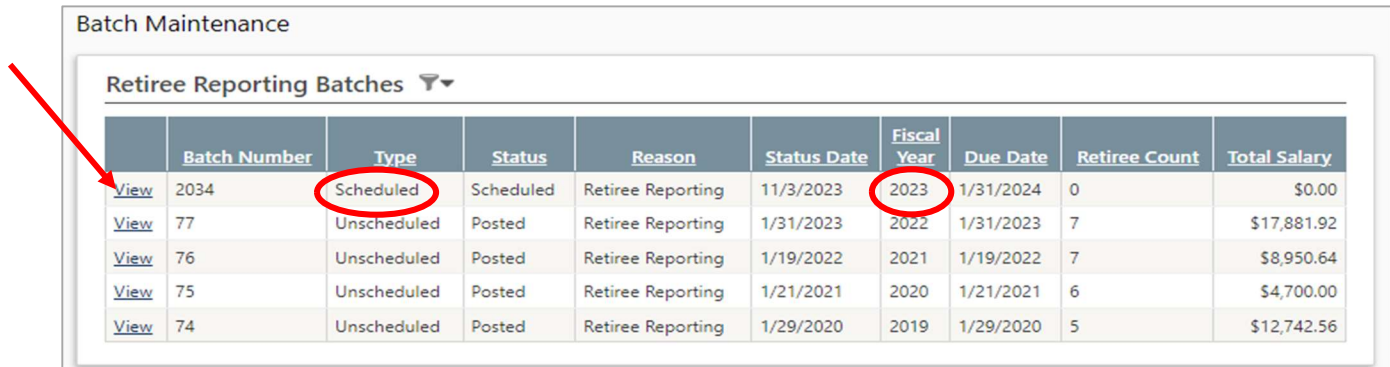

**3.** Click **Add Retirees**. This will update the batch with all reported retirees from the prior year's retiree reporting batch. There is no undo for this action. Once the user clicks Add Retirees, they will have to manually delete any they no longer need to report (see Step 4). Note: When the batch is loaded from the prior year, previous hours and wages do not carry over; these fields are blank.

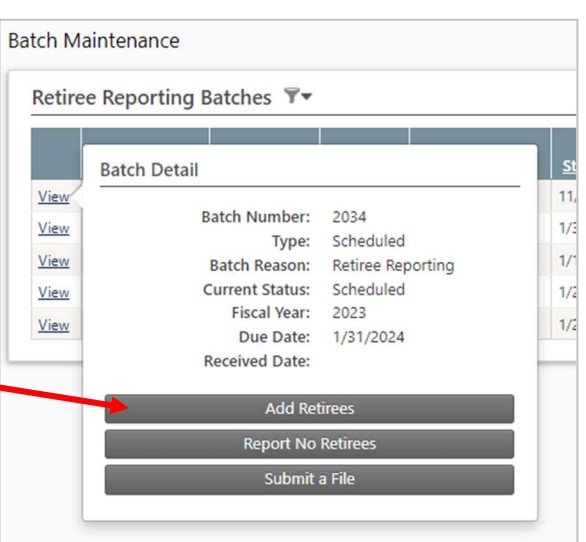

4. To delete a retiree from the batch, click on the Delete button beside the retiree's name. If a retiree was accidentally deleted, clicking the Restore button will undo the action if the batch has not yet been posted.

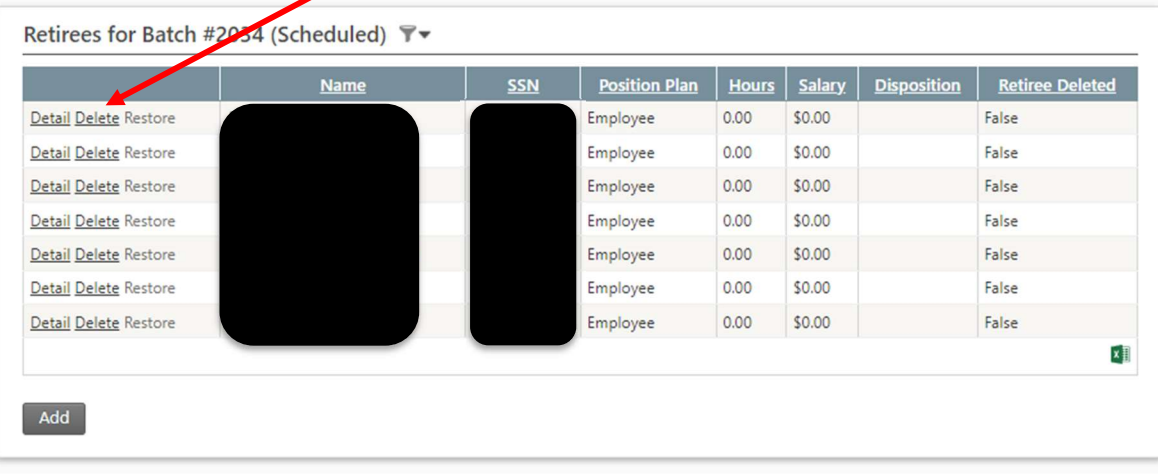

5. To edit an existing retiree within the batch, click on the Detail button beside the retiree's name.

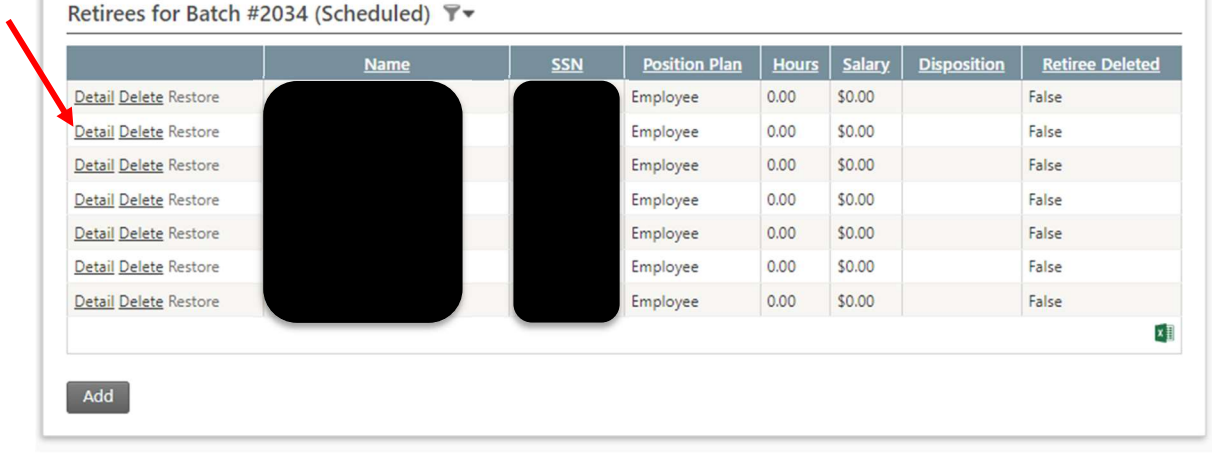

6. On the Detail screen, you can add the annual hours worked and wages paid. Once the information has been edited, click Update. If the fields are disabled, that means the batch is Posted and cannot be edited.

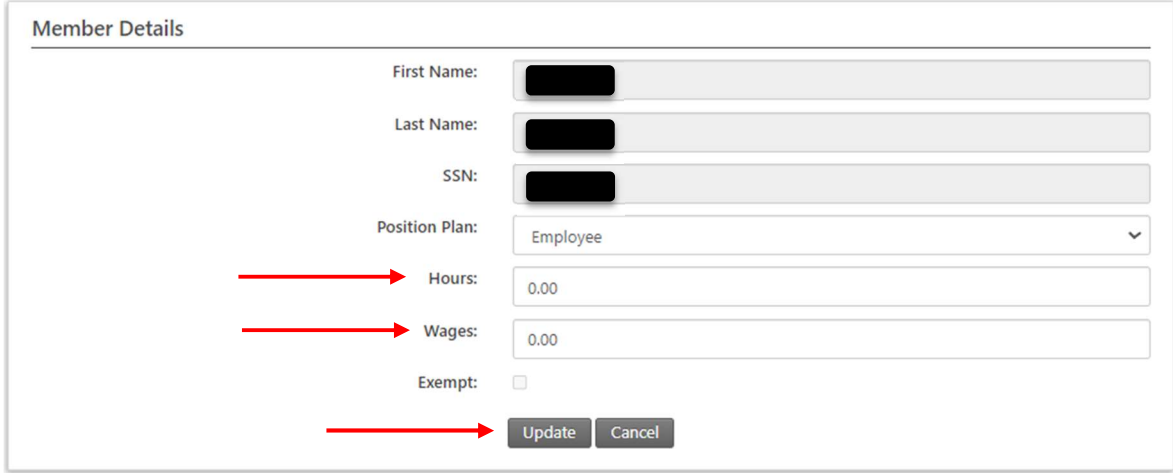

7. To add a retiree, click the Add button at the bottom of the grid. Then, enter the retiree's Social Security number (SSN).

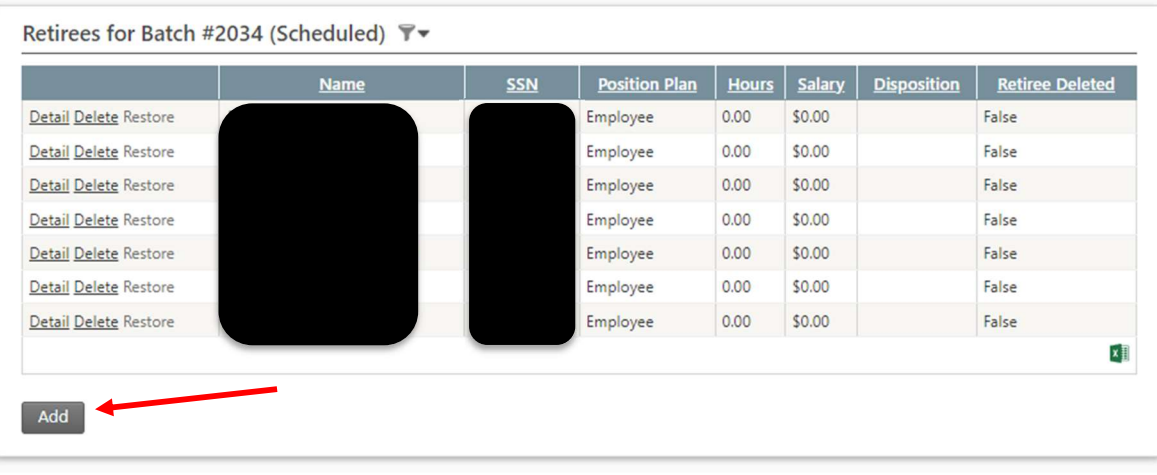

8. On the Detail screen, you can add the annual hours worked and wages paid for the newly added retiree. Once the information has been edited, click Update. If the fields are disabled, that means the batch is Posted and cannot be edited.

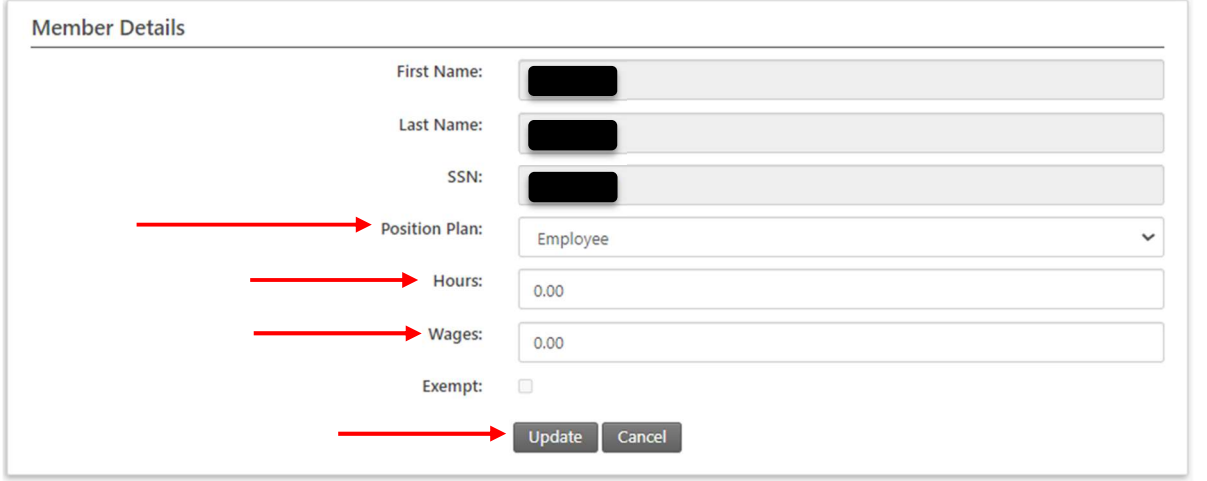

9. To submit the batch, click on the Submit Batch View **Batch Detail** button. View Batch Number: 2034 View Type: Scheduled View Batch Reason: Retiree Reporting Current Status: Scheduled View Fiscal Year: 2023 View Due Date: 2/12/2024 View **Received Date:** Employers will receive a "Retiree Reporting Batch **Update Retirees** Posted" notification once the batch has posted. Submit Batch Submit a File Employer Communications ▼▼ **Name** View Retiree Reporting Batch Posted

## Additional information

If you have questions or require help with annual retiree reporting, please call (603) 410-3532 or email exceptions@nhrs.org.

Employers with questions regarding eligibility or other administrative issues regarding the law can review our frequently asked questions (FAQ) at: https://www.nhrs.org/faqs/faq-part-time-employment

If your question is not addressed in the FAQ, please email info@nhrs.org.